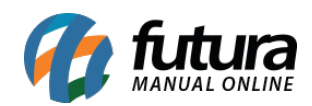

**Sistema:** Futura Server

**Caminho**: *Relatórios>Cadastros>Cadastros>Clientes*

**Referência:** FS237

**Versão**: 2019.01.28

**Como funciona:** A tela foi desenvolvida com o objetivo de gerar relatórios contendo, basicamente, informações sobre o cadastro de clientes.

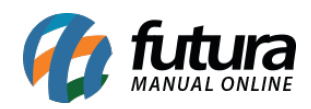

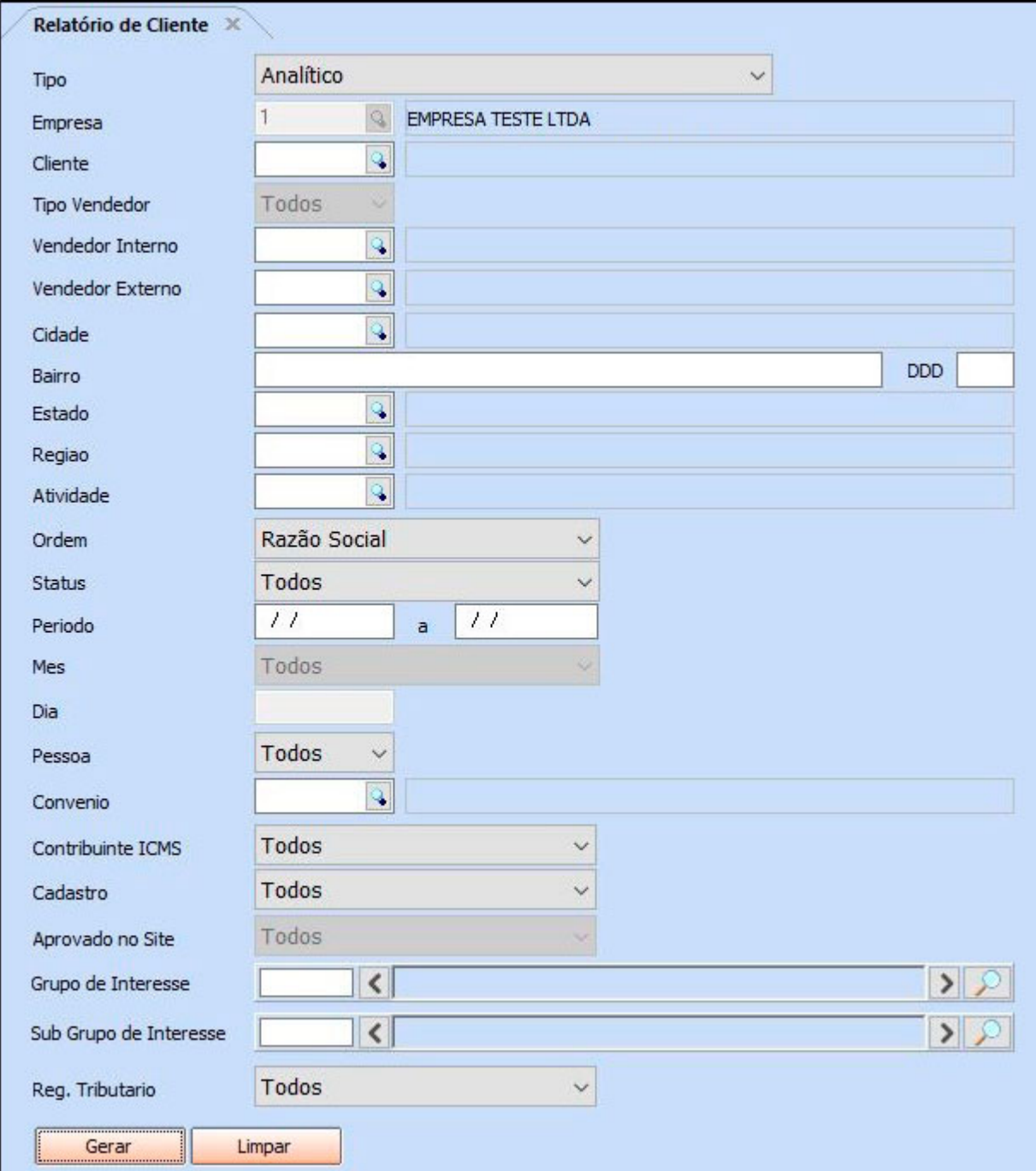

## **Tipo: Analítico**

Exibe a relação de clientes com informações detalhadas sobre o cadastro.

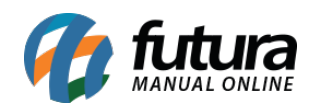

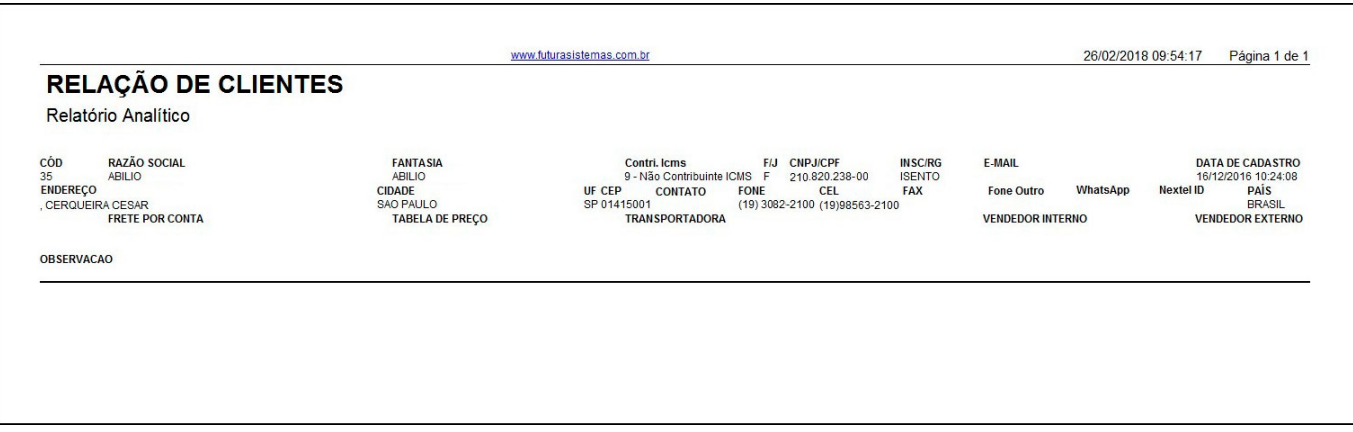

## **Tipo: Sintético**

Exibe a relação de clientes cadastrados.

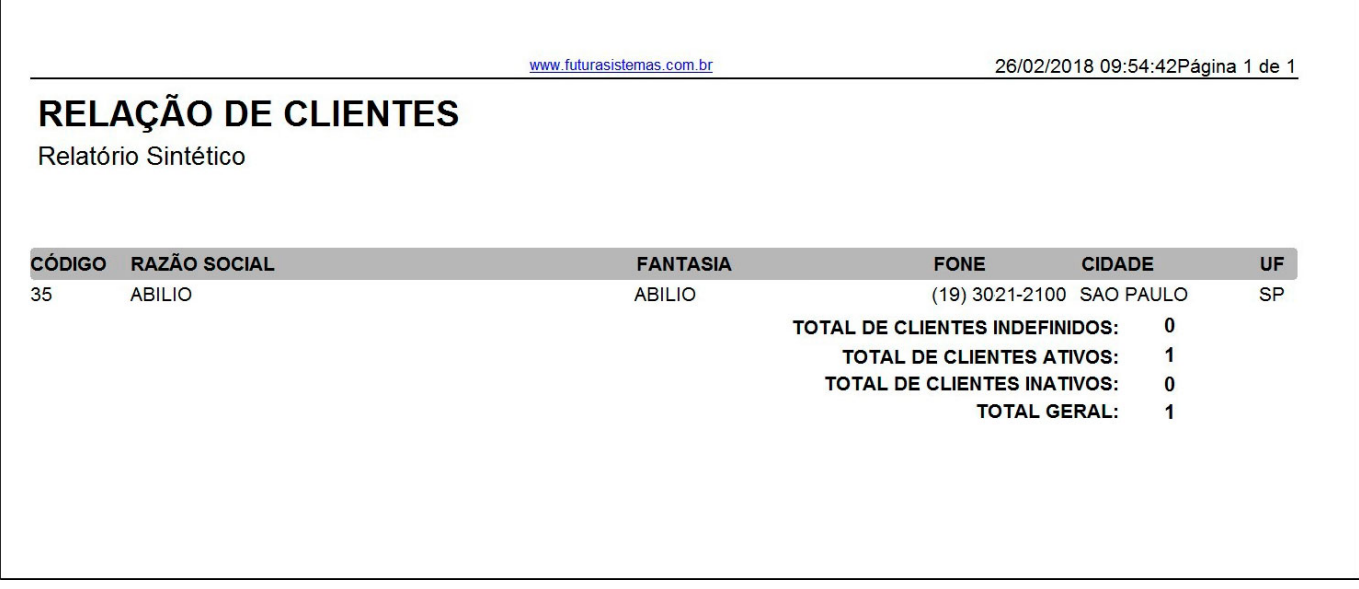

## **Tipo: Sintético por data de cadastro**

Exibe a relação de clientes agrupados por mês e ano de cadastro.

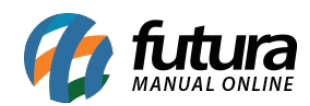

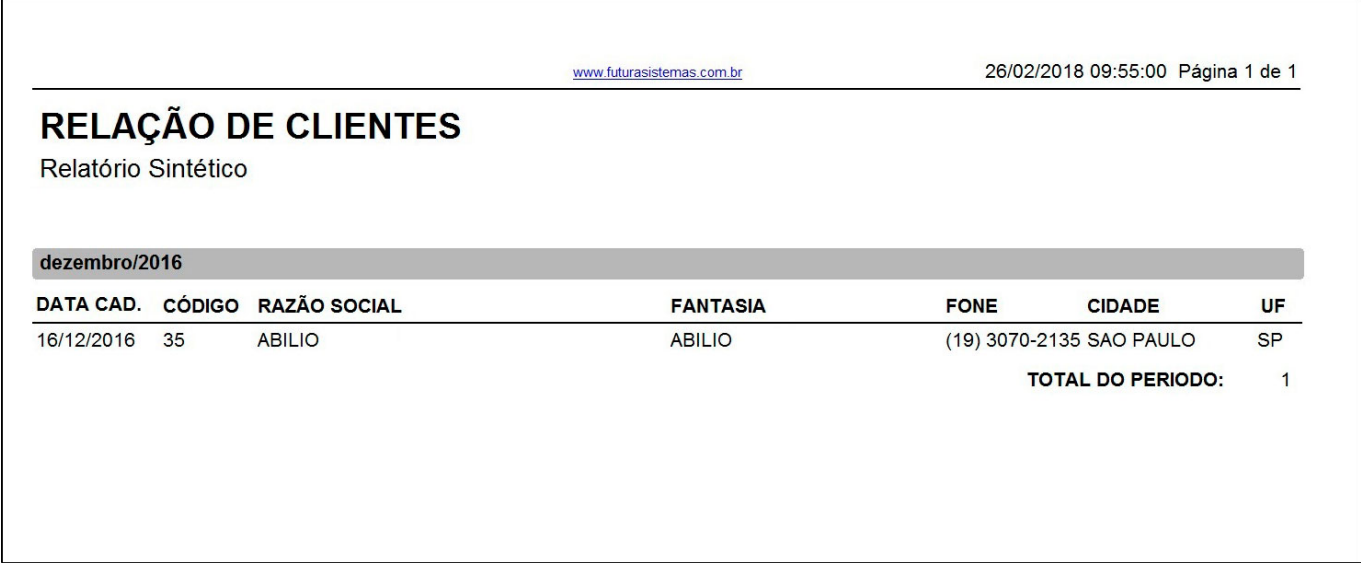

## **Tipo: Sintético por vendedor**

Exibe a relação de clientes agrupados por vendedor.

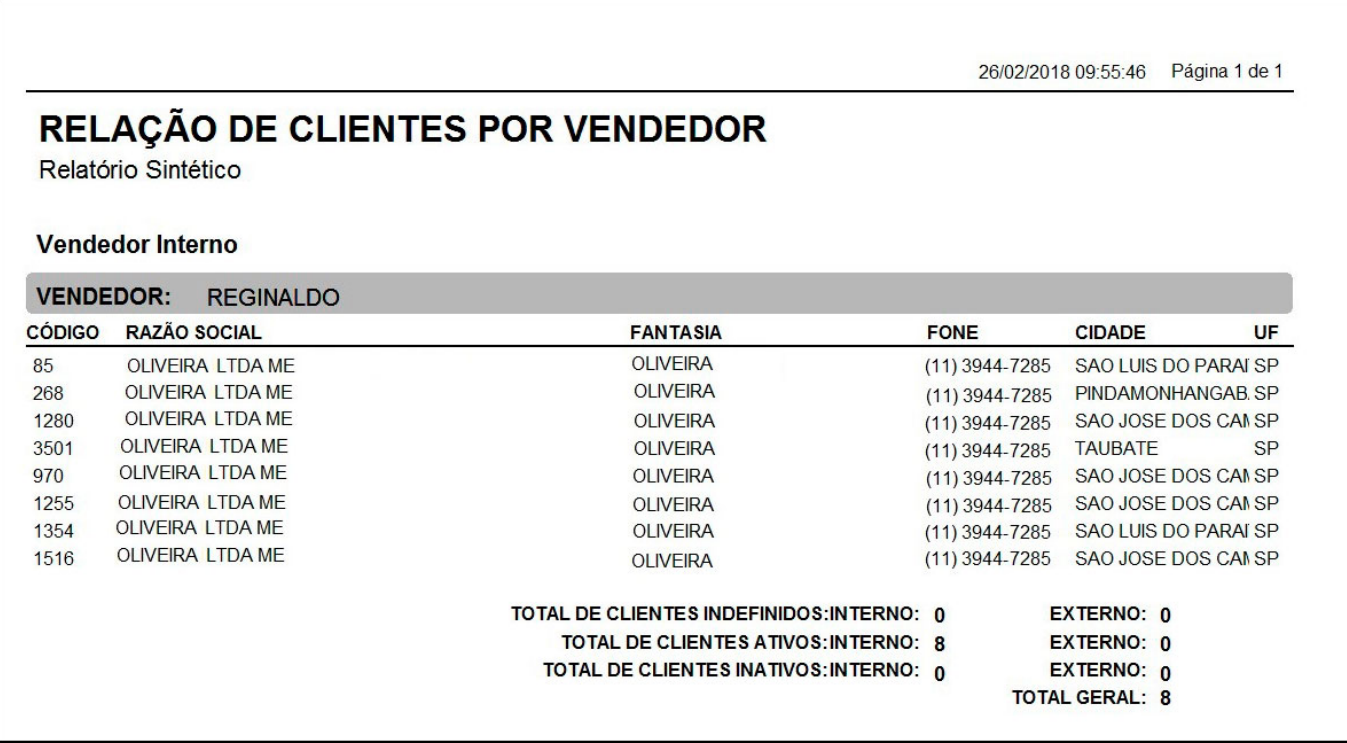

## **Tipo: Sintético (E-mail)**

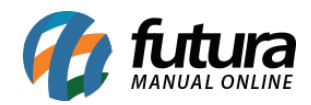

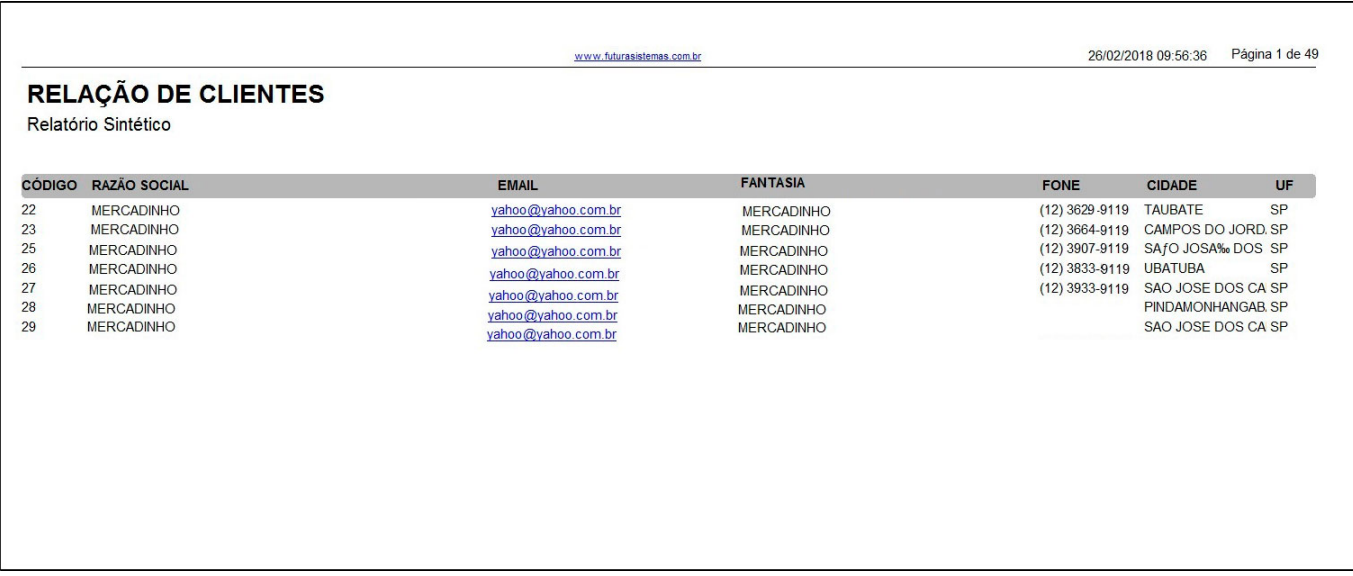

Exibe a relação de clientes cadastrados, com o adicional do campo "e-mail".

## **Tipo: Exporta p/ Excel**

Gera um arquivo de Excel com a relação de clientes cadastrados.

#### **Tipo: Maior gasto**

Exibe a relação de clientes cadastrados, com informações sobre a quantidade de compras efetuadas e ordenadas pelo maior valor gasto.

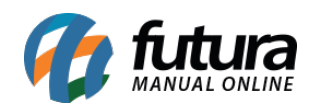

www.futurasistemas.com.br

26/02/2018 09:57:18 Página 1 de 1

# RELATORIO DE CLIENTES POR ORDEM DE GASTO

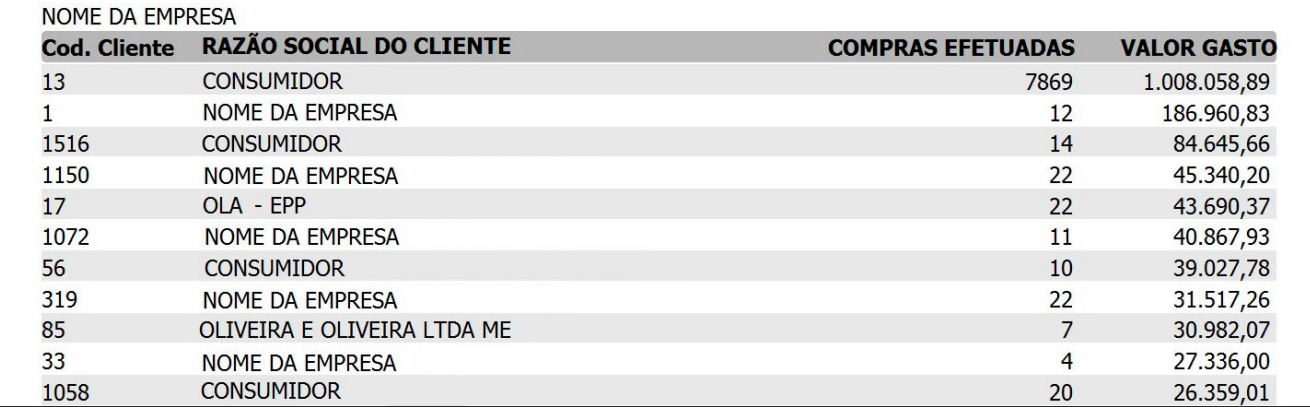

#### **Tipo: Por cidade**

Exibe a relação de clientes agrupados por cidade.

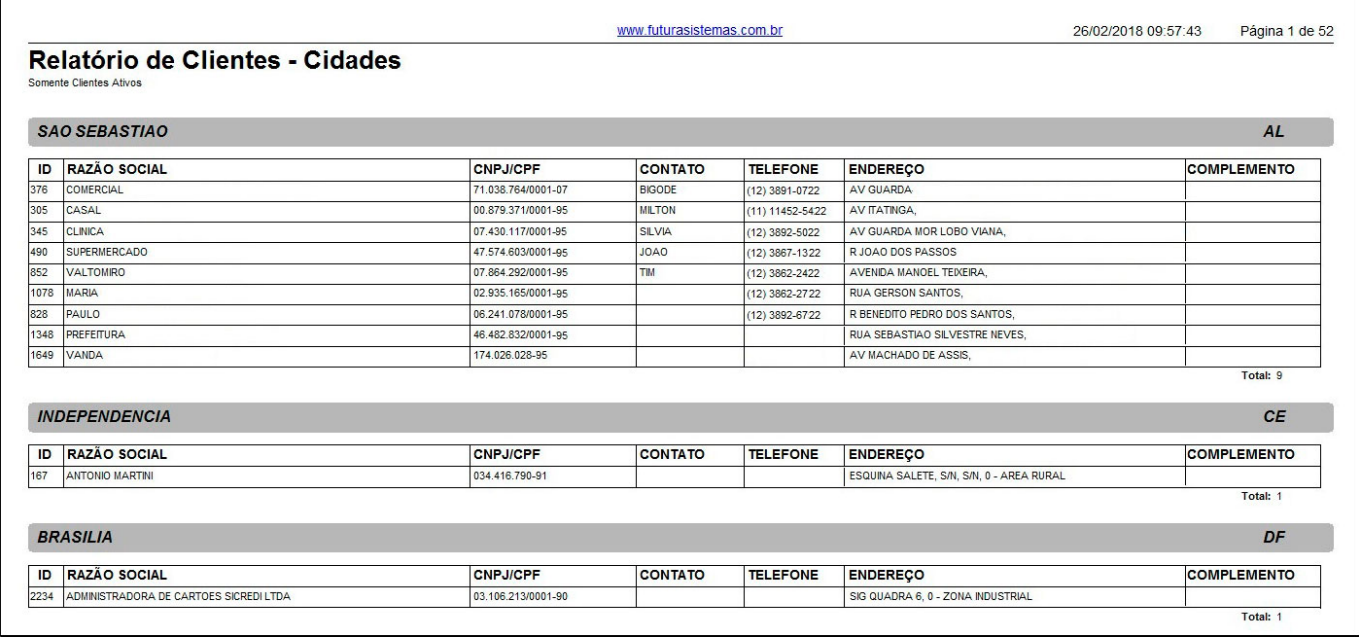

#### **Tipo: Por região**

Exibe a relação de clientes agrupados por região.

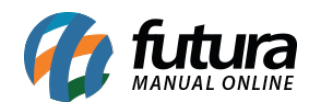

٦

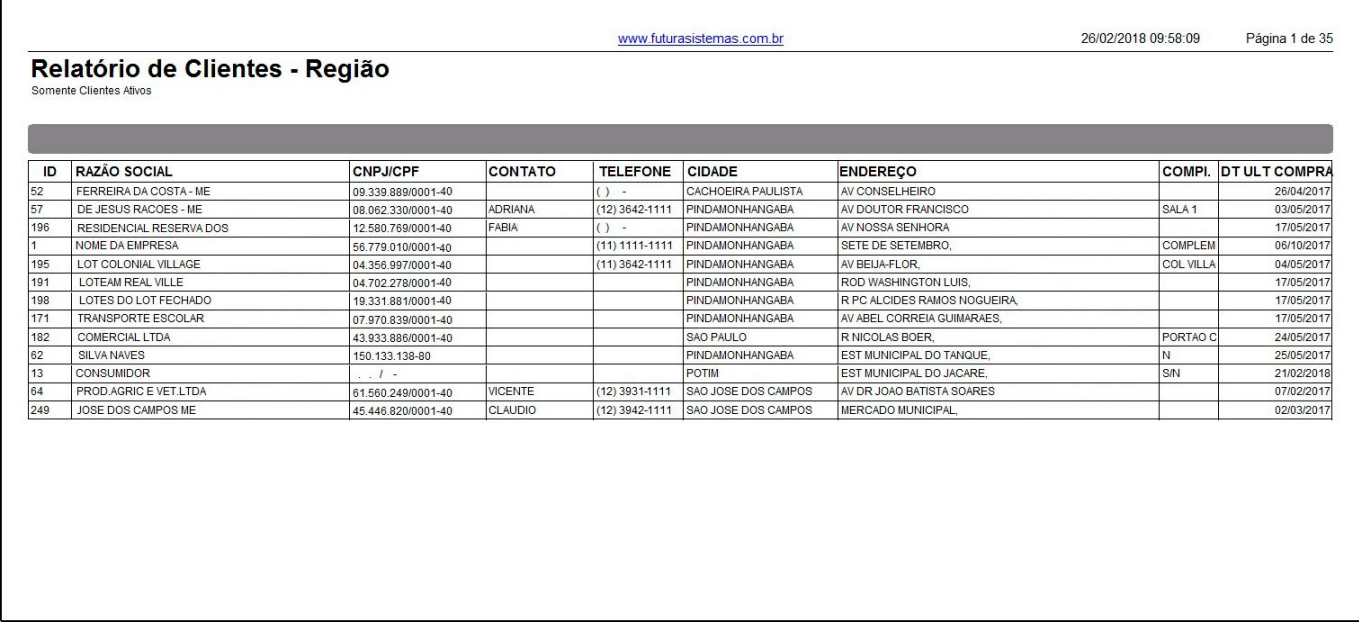

## **Tipo: Por estado**

Exibe o total de clientes por estado e cidade.

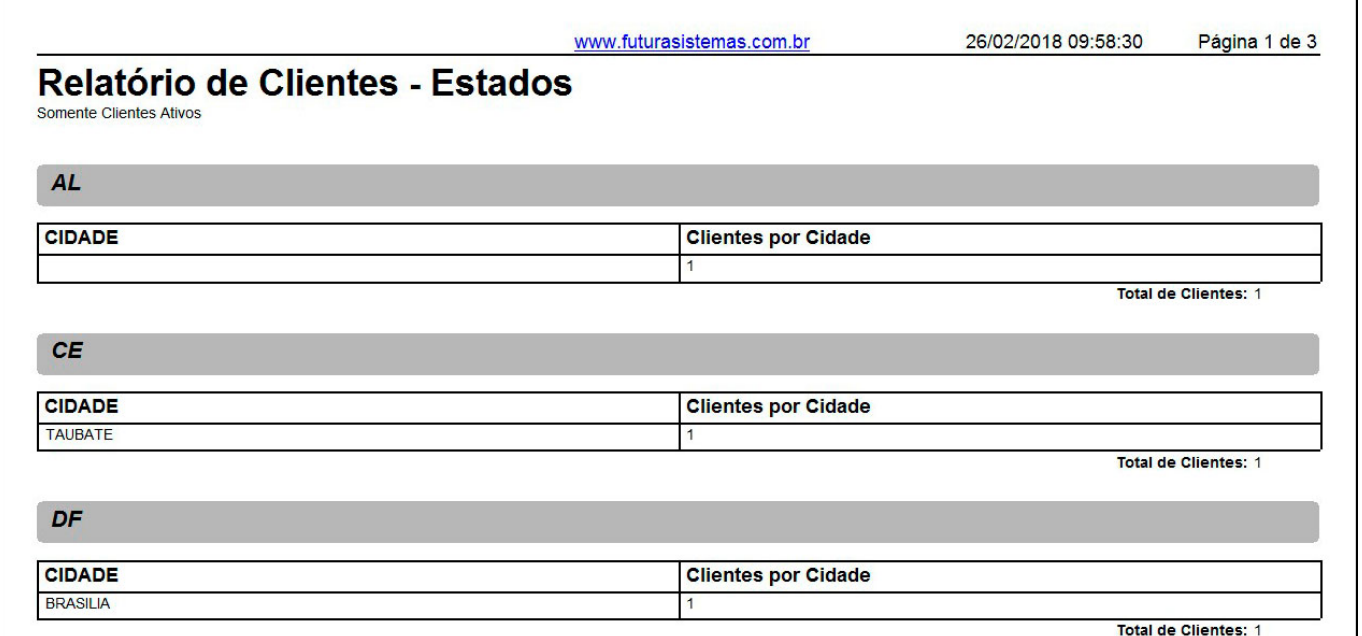

#### **Tipo: Por bairro**

Exibe a relação de clientes agrupados por bairro.

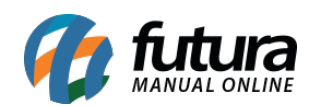

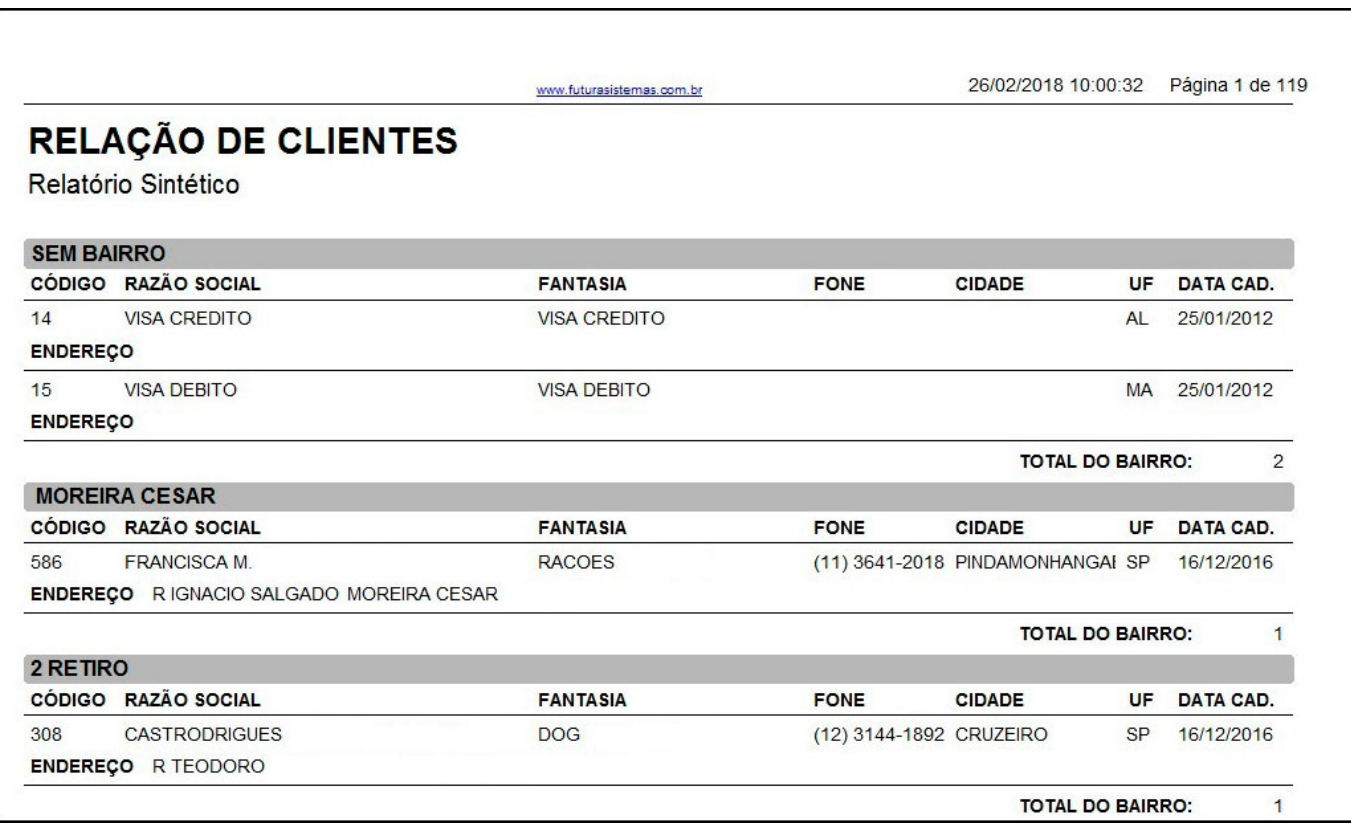

## **Tipo: Sintético (Modelo 2)**

Exibe a relação de clientes cadastrados, bem como informações sobre a última compra e situação financeira.

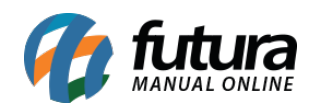

٦

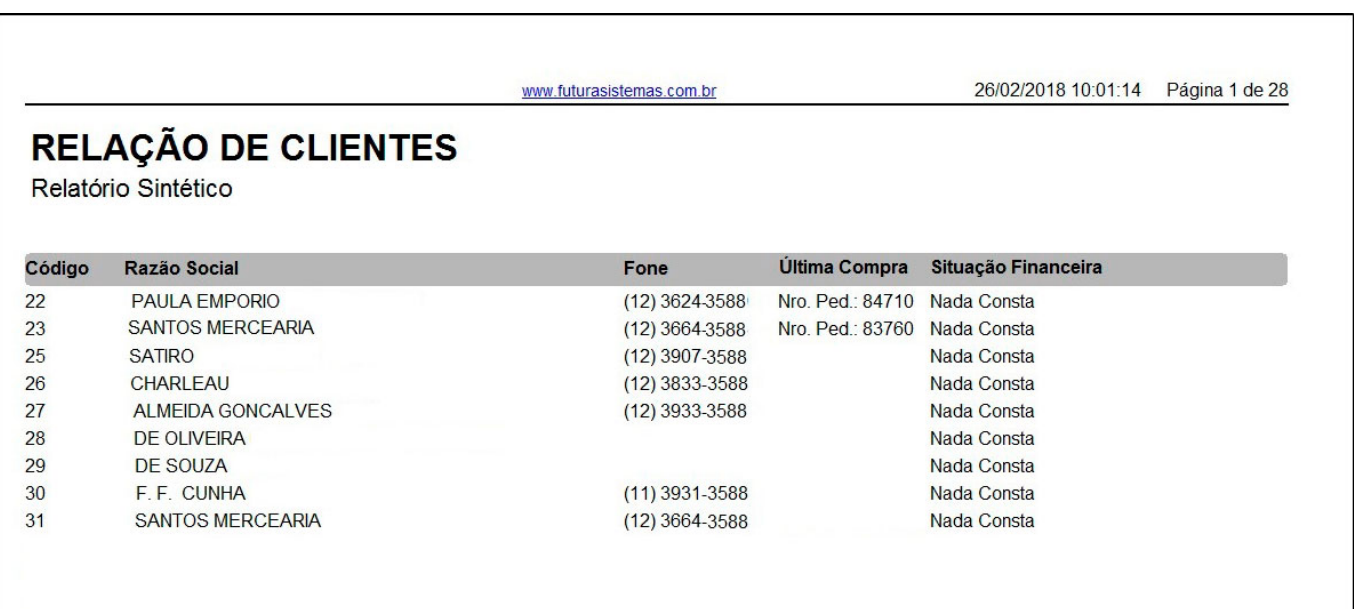

## **Tipo: Sintético (Modelo 3)**

Exibe a relação de clientes cadastrados, bem como a data da última compra e situação financeira.

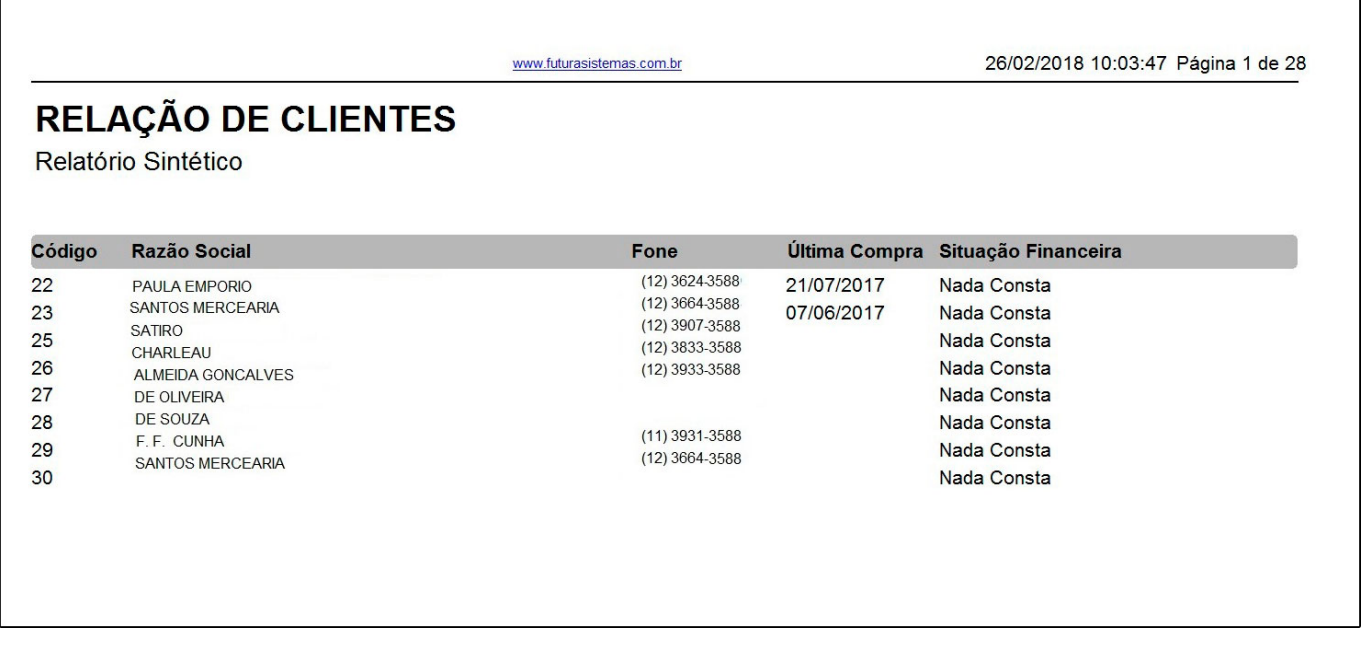

## **Tipo: Por ramo de atividade**

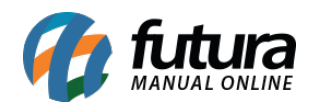

Exibe a relação de clientes de acordo com seu ramo de atividade. Para gerá-lo, é necessário indicar o ramo de atividade.

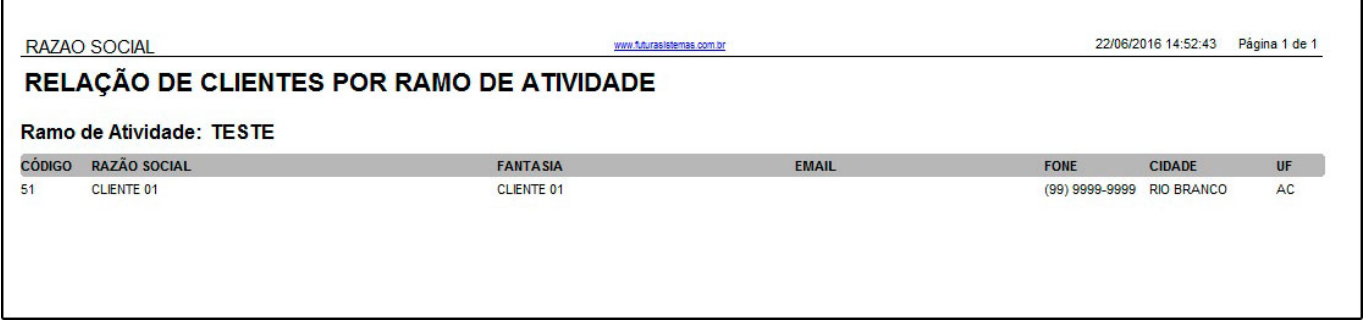

#### **Tipo: Negativados**

Exibe a listagem de clientes negativados.

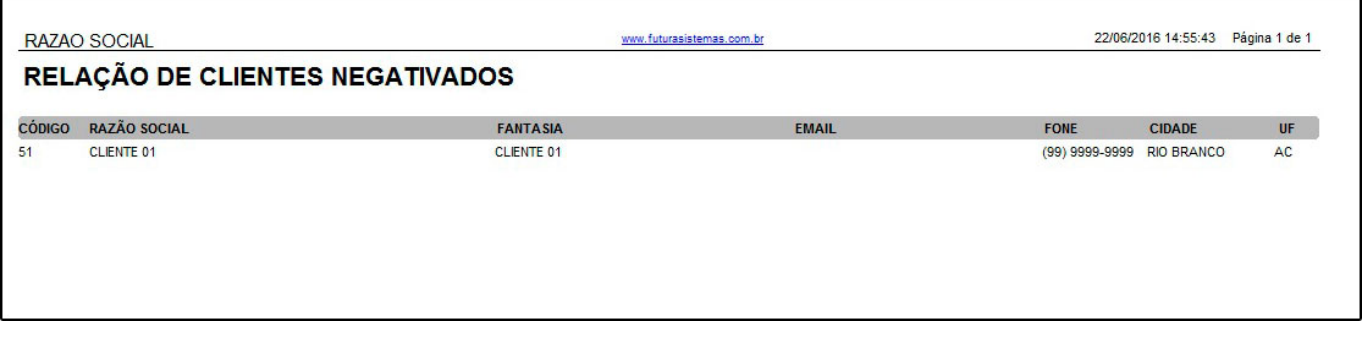

#### **Tipo: Aniversário dos clientes**

Exibe a listagem de clientes aniversariantes.

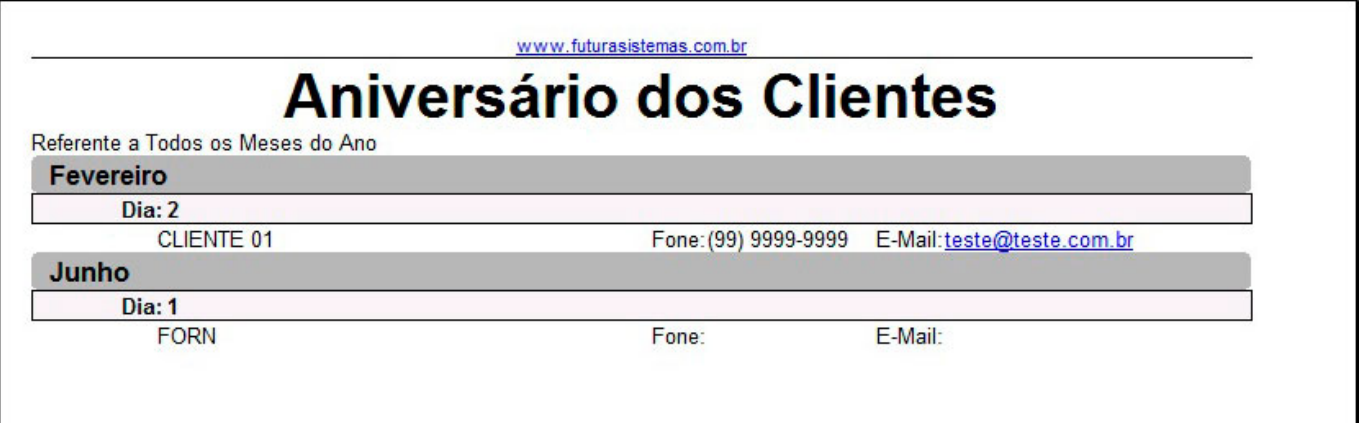

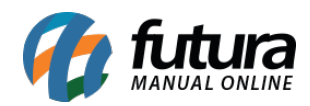

г

r

٦

#### **Tipo: Sintético (Modelo 4)**

Exibe a relação de clientes cadastrados, e diferente dos outros modelos, o mesmo apresenta mais informações tais como o Grupo Empresa e Última Compra.

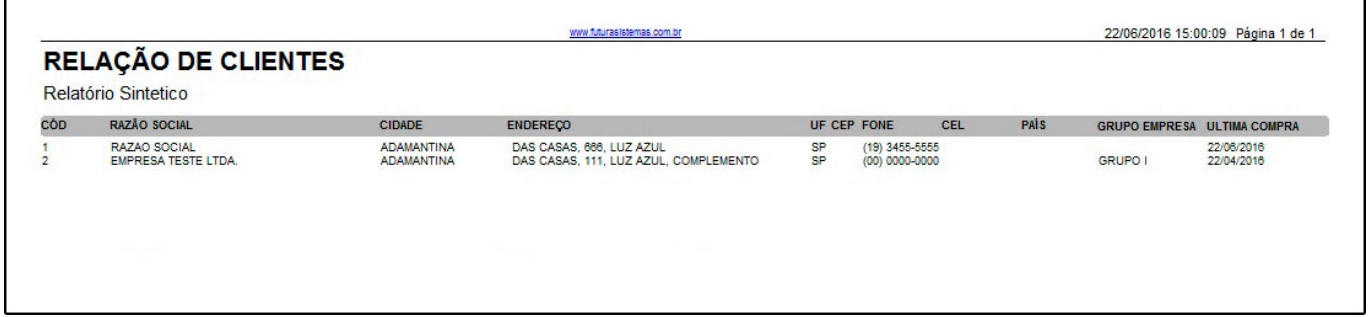

#### **Tipo: Por ramo de atividade (Modelo 2)**

Exibe a relação de clientes de acordo com seu ramo de atividade.

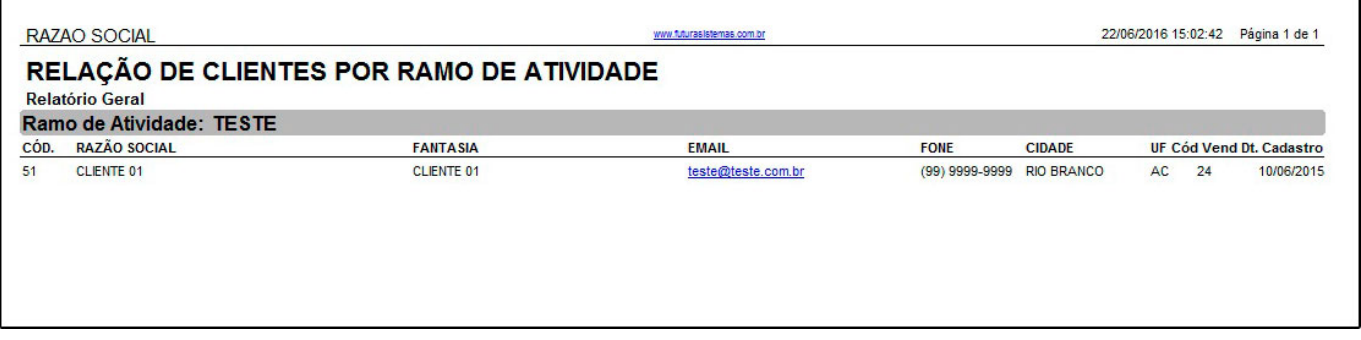

#### **Tipo: Sintético (Modelo 5)**

Exibe a relação de clientes cadastrados, com adicional do campo "Região".

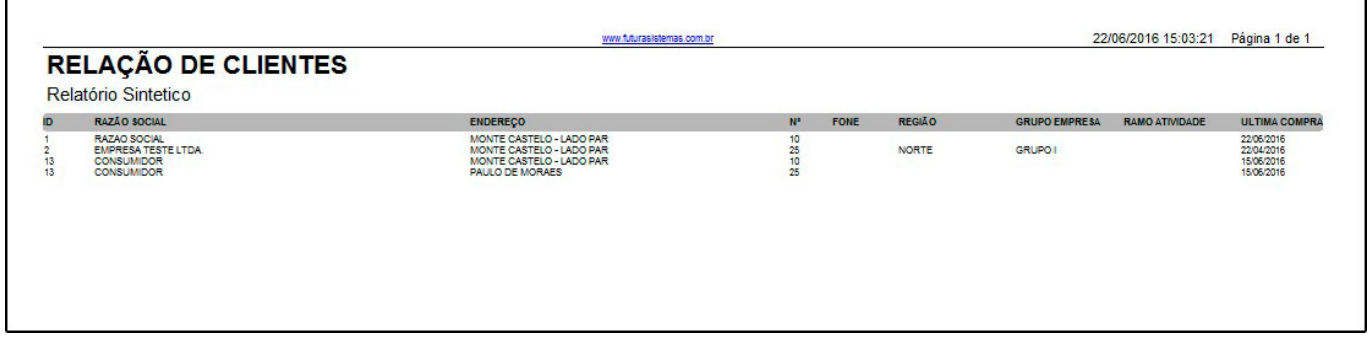

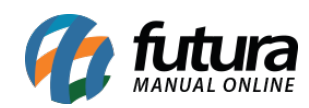

Relatório de cadastro de clientes – FS237